# Portable DVD player PET716 Portable DVD player

www.philips.com/welcome Register your product and get support at www.philips.com/welcome Register your product and get support at

Benutzerhandbuch Manual de usuario Manuel d'utilisation User manual Benutzerhandbuch Manual de usuario Manuel d'utilisation User manual

Användarhandbok **Brugervejledning** Manuale dell'utente Gebruikershandleiding Användarhandbok Brugervejledning Manuale dell'utente Gebruikershandleiding

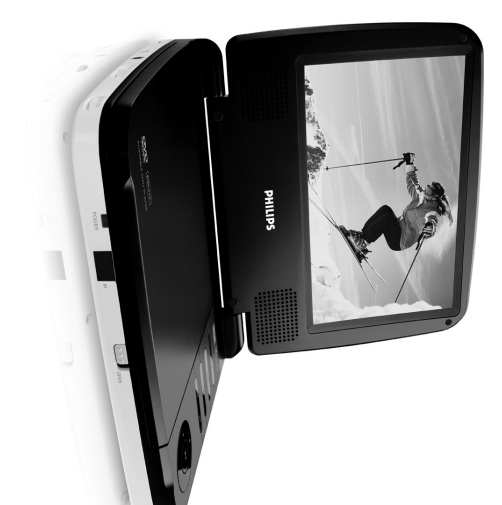

#### PET716S **PET716** PET719

# **PHILIPS**

 $\overline{v}$ 

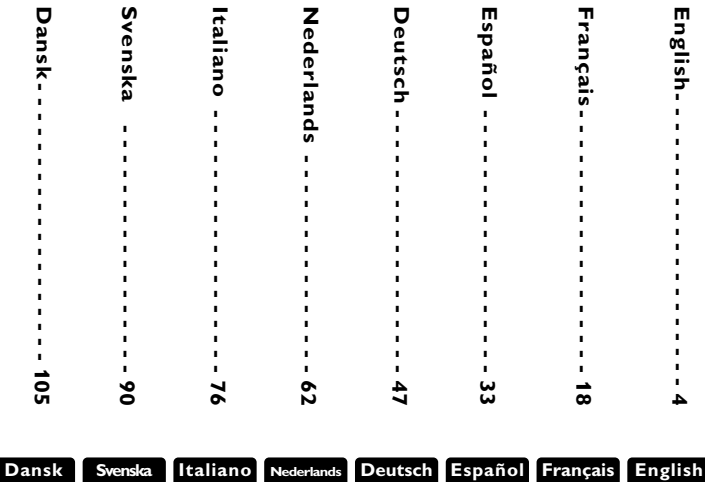

$$
_{\rm ds}
$$
 **Deutsc**

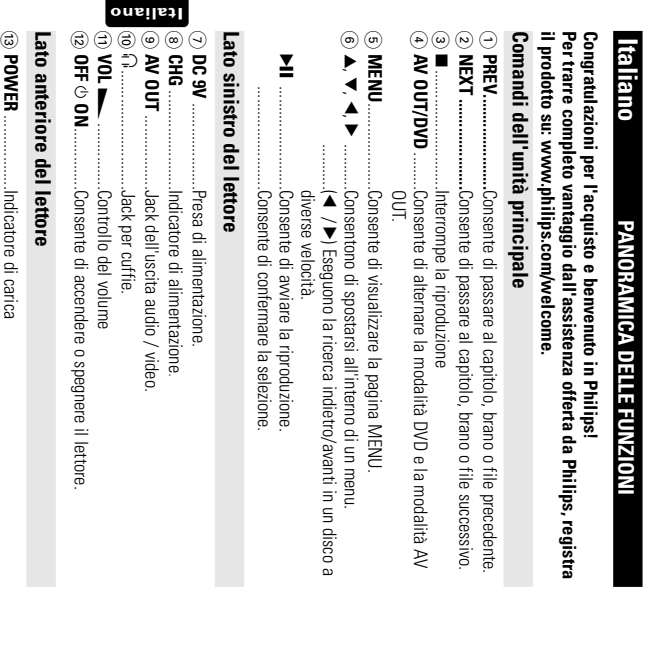

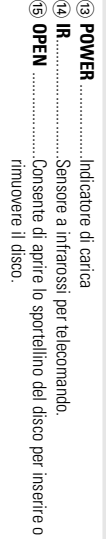

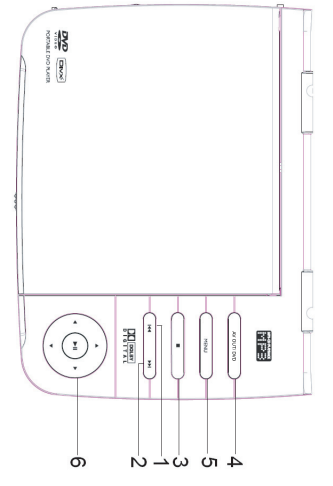

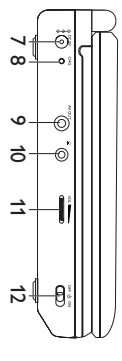

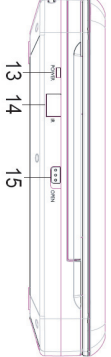

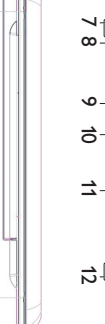

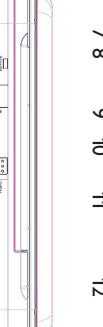

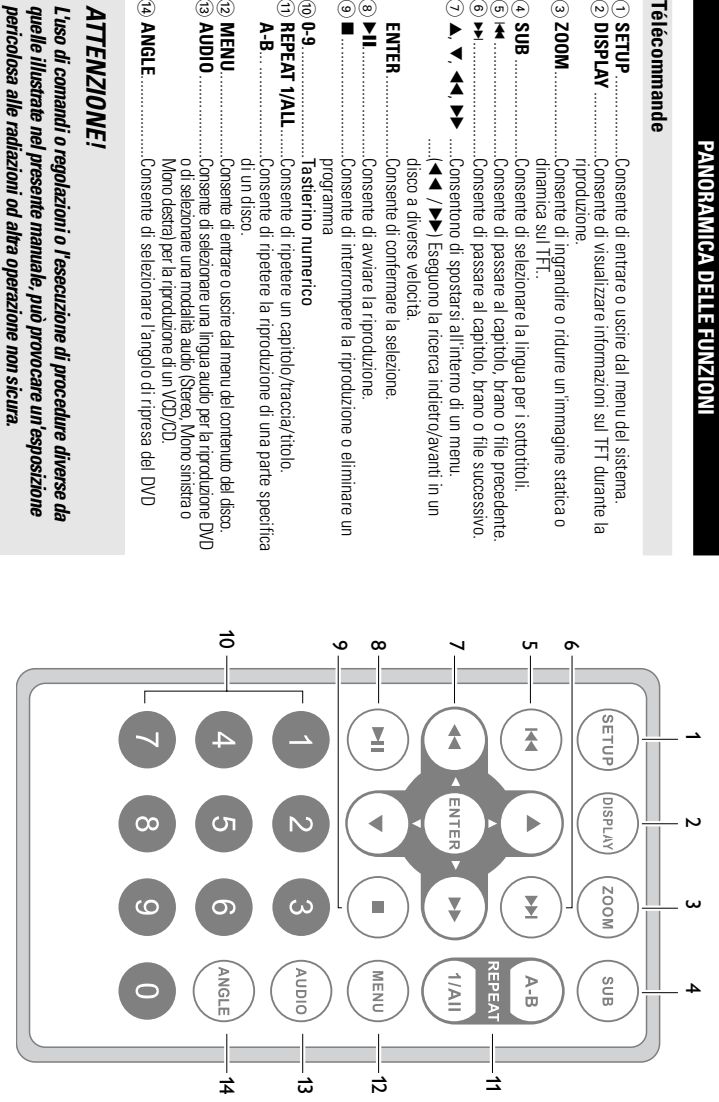

77

**Italiano**

#### INTRODUZIONE **INTRODUZIONE**

### Lettore DVD portatile **Lettore DVD portatile**

Il lettore video DVD include funzioni esclusive, quali la selezione delle lingua dei sot seconda del disco o all'impostazione di riproduzione utilizzata. con lo standard DVD video universale. Con questo lettore DVD, potrete riprodurre Il lettore DVD portatile consente di riprodurre DVD (Digital Video Disc) compatibili film ottenendo immagini di qualità cinematografica e suoni stereo o multicanale a Il lettore video DVD include funzioni esclusive, quali la selezione delle lingua dei sotseconda del disco o all'impostazione di riproduzione utilizzata. film ottenendo immagini di qualità cinematografica e suoni stereo o multicanale a con lo standard DVD video universale. Con questo lettore DVD, potrete riprodurre Il lettore DVD portatile consente di riprodurre DVD (Digital Video Disc) compatibili

(On Screen Display) e al display del lettore in combinazione con il telecomando, l'uso<br>di questo apparecchio si rivelerà estremamente semplice. decidere quali sono i film che possono guardare i vostri figli. Grazie al display OSD dipende dal disco utilizzato). Inoltre, mediante il blocco bambini sarete voi a (On Screen Display) e al display del lettore in combinazione con il telecomando, l'uso totitoli, della colonna sonora e di diversi angoli di ripresa (anche questa funzione totitoli, della colonna sonora e di diversi angoli di ripresa (anche questa funzione di questo apparecchio si rivelerà estremamente semplice. decidere quali sono i film che possono guardare i vostri figli. Grazie al display OSD dipende dal disco utilizzato). Inoltre, mediante il blocco bambini sarete voi a

#### Disimballaggio **Disimballaggio**

uel seguente elenco Controllare e identificare prima di tutto il contenuto della confezione, come riportato nel seguente elenco: Controllare e identificare prima di tutto il contenuto della confezione, come riportato

- Lettore DVD portatile • Lettore DVD portatile • Telecomando
- $\bullet$  Adattatore per auto(12V) • Adattatore per auto(12V)
- Manuale per l'utente • Manuale per l'utente
- Guida Rapida • Guida Rapida
- Adattatore di alimentazione CA, DSA-9M-09 F (DVE) o AY 4132 (PHLPS) Adattatore di alimentazione CA, DSA-9W-09 F (DVE) o AY4132 (PHILIPS)

• Garanzia

• Cavo audio e video • Cavo audio e video

• Telecomando Garanzia

#### **Italiano Collocazione Collocazione**

- Posizionare il lettore su una superficie piana e stabile • Posizionare il lettore su una superficie piana e stabile.
- l Tenere il dispositivo lontano da fonti di calore e non esporlo a luce solare diret: • Tenere il dispositivo lontano da fonti di calore e non esporlo a luce solare diret-  $\Xi^*$
- Se il lettore non legge i CD o i DVD correttamente, provare a pulire la lente utilizricorso ad altre procedure di pulizia potrebbe danneggiare la lente zando un comune CD o DVD di pulizia prima di portare il lettore in riparazione. Il ricorso ad altre procedure di pulizia potrebbe danneggiare la lente. zando un comune CD o DVD di pulizia prima di portare il lettore in riparazione. Il Se il lettore non legge i CD o i DVD correttamente, provare a pulire la lente utiliz-
- Martienere lo sportellino del disco chiuso per evitare l'accumulo di polvere sulla lente • Mantenere lo sportellino del disco chiuso per evitare l'accumulo di polvere sulla lente.
- $\bullet$ • La lente può appannarsi se il lettore viene improvvisamente spostato da un La lente può appannarsi se il lettore viene improvvisamente spostato da un razione della condensa. un DVD. Lasciare il lettore in un ambiente caldo fino alla completa evapoambiente freddo a uno caldo. In questo caso non è possibile riprodurre un CD o razione della condensa. un DVD. Lasciare il lettore in un ambiente caldo fino alla completa evapoambiente freddo a uno caldo. In questo caso non è possibile riprodurre un CD o

#### INTRODUZIONE **INTRODUZIONE**

# **Informazioni sulla batteria incorporata ricaricabile** Informazioni sulla batteria incorporata ricaricabile

# Precauzioni relative alla ricarica della batteria **Precauzioni relative alla ricarica della batteria**

**1**

- avviso nell'angolo superiore sinistro del TFT. durata. Se la carica della batteria è insufficiente, viene visualizzata l'icona di Quando la batteria è completamente scarica, ricaricarla immediatamente avviso nell'angolo superiore sinistro del TFT. durata. Se la carica della batteria è insufficiente, viene visualizzata l'icona di (indipendentemente dall'intenzione di utilizzarla o meno) per ottimizzarne la (indipendentemente dall'intenzione di utilizzarla o meno) per ottimizzarne la Quando la batteria è completamente scarica, ricaricarla immediatamente
- prese AC; l'indicatore di carica si accenderà Per ricaricare la batteria, collegare direttamente questo lettore DVD alle prese AC; l'indicatore di carica si accenderà. Per ricaricare la batteria, collegare direttamente questo lettore DVD alle

**2**

# Uso e manutenzione delle batterie ricaricabili **Uso e manutenzione delle batterie ricaricabili**

**1**

- con il lettore. Per ricaricare le batterie, accertarsi di utilizzare solo l'adattatore AC incluso con il lettore. Per ricaricare le batterie, accertarsi di utilizzare solo l'adattatore AC incluso
- **2** viene garantita la massima efficienza di ricarica Se la temperatura ambiente scende al di sotto dei 100C o supera i 350C, non viene garantita la massima efficienza di ricarica. Se la temperatura ambiente scende al di sotto dei 10oC o supera i 35oC, non
- <u>س</u> collegate delle cuffie è di circa 2 ore La durata di una batteria completamente carica quando al lettore UVU sono collegate delle cuffie è di circa 2 ore. La durata di una batteria completamente carica quando al lettore DVD sono

### Formati disco riproducibili **Formati disco riproducibili**

audio (inclusi CDR, CDRW, DVD±R e DVD±RW) Oltre ai dischi DVD, è possibile riprodurre qualsiasi formato di CD video e CD audio (inclusi CDR, CDRW, DVD Oltre ai dischi DVD, è possibile riprodurre qualsiasi formato di CD video e CD ±R e DVD±RW).

#### Video DVD **Video DVD**

tra i titoli e i capitoli ciascun titolo contenga più capitoli. Per semplificare e facilitare possibile che ogni disco sia identificato da uno o più titoli e che In base al contenuto del CD (filmati, videoclip, spettacoli, ecc.), è tra i titoli e i capitoli. l'accesso ai contenuti del disco, il lettore consente di spostars l'accesso ai contenuti del disco, il lettore consente di spostarsi ciascun titolo contenga più capitoli. Per semplificare e facilitare possibile che ogni disco sia identificato da uno o più titoli e che In base al contenuto del CD (filmati, videoclip, spettacoli, ecc.), è

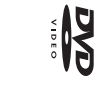

#### CD con file JPEG **CD con file JPEG**

Questo lettore consente di visualizzare foto in fermo immagine JPEG Questo lettore consente di visualizzare foto in fermo immagine JPEG.

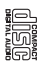

#### introduzione **INTRODUZIONE**

#### **CD video**

possia contre ogna sua volta reno o più indici, conce indicato sulla cus-<br>considera do la sua volta reno più indici, conce indicato sulla cus-<br>todia del disco. Per semplificare e facilitare i accesso ai contenuti del disco possibile che ogni disco contenga uno o più tracce e che ciascuna In base al contenuto del disco (filmati, videoclip, spettacoli, ecc.), è In base al contenuto del disco (filmati, videoclip, spettacoli, ecc.), è

tore consente di spostarsi tra le tracce e gli indici tore consente di spostarsi tra le tracce e gli indici. traccia contenga a sua volta uno o più indici, come indicato sulla cus-<br>todia del disco. Per semplificare e facilitare l'accesso ai contenuti del disco, il let-

# CD Audio / CD MP3 / WMA

tema stereo utilizzando i tasti del telecomando e/o dell'unità principale oppure medi<br>ante la TV utilizzando il display OSD (On Screen Display). tema stereo utilizzando i tasti del telecomando e/o dell'unità principale oppure medi-<br>ante la TV utilizzando il display OSD (On Screen Display). bile riprodurre i CD audio nel modo convenzionale, attraverso un sisbile riprodurre i CD audio nel modo convenzionale, attraverso un sis- I CD audio / CD MP3 / WMA contengono solo brani musicali. È possi- **CD Audio / CD MP3 / WMA** CD audio / CD MP3 / WWA contengono solo brani musicali. È possi-

### Informazioni su DivX **Informazioni su DivX**

tacılı da usare dal sıto Web www.DivX.com. per il download online; è possibile creare contenuti personalizzati e strumenti<br>facili da usare dal sito Web www.DivX.com. per il download online; è possibile creare contenuti personalizzati e strumenti DivX e una faroxa tecnologia multimediale creata da DivX, Inc. I file<br>Sulta visiva elevata che mantiene le dimensioni del file relativamente piccole. I<br>qualità visiva elevata che mantiene le dimensioni del file relativamen sottotitoli e tracce audio alternate. Molti file multimediali DivX sono disponibili tile DivX possono inoltre includere tunzioni multimediale avanzate come menu gualità visiva elevata che mantiene le dimensioni del file relativamente piccole multimediali DivX contengono video a elevata compressione con una DivX è una famosa tecnologia multimediale creata da DivX, Inc. I file

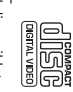

### **Fonti dimentazione Fonti di alimentazione**

**INFORMAZIONI GENERALI**

INFORMAZIONI GENERALI

Per il corretto funzionamento dell'unita e necessario utilizzare i adattatore di alimentazione CA in dotazione e l'adattatore per auto. tazione CA in dotazione e l'adattatore per auto. Per il corretto funzionamento dell'unità è necessario utilizzare l'adattatore di alimen-

- Assicurarsi che la tensione in entrata dell'adattatore CA corrisponda alla tensione locale • Assicurarsi che la tensione in entrata dell'adattatore CA corrisponda alla tensione locale. In caso contrario, l'adattatore CA e l'unità potrebbero essere danneggiat In caso contrario, l'adattatore CA e l'unità potrebbero essere danneggiati.
- Per prevenire il rischio di scosse elettriche, non toccare l'adattatore UA con le mani bagnate • Per prevenire il rischio di scosse elettriche, non toccare l'adattatore CA con le mani bagnate.
- Wando si collega il lettore all'adattatore di alimentazione per auto (accendisigan), assi-• Quando si collega il lettore all'adattatore di alimentazione per auto (accendisigari), assicurarsi che la tensione in entrata dell'adattatore sia identica a quella dell'autovettura. curarsi che la tensione in entrata dell'adattatore sia identica a quella dell'autovettura.

E

- Quando l'unità rimane inutilizzata per lunghi periodi, scollegare l'adattatore CA • Uuando l'untă rimane inutilizzata per lunghi periodi, scollegare l'adattatore CA<br>dalla presa.
- Tenere la spina per scollegare l'adattatore CA. Non tirare il cavo di alimentazione • Tenere la spina per scollegare l'adattatore CA. Non tirare il cavo di alimentazione.

### Sicurezza e manutenzione **Sicurezza e manutenzione**

**DIXX** 

- olgersi esclusivamente a personale di assistenza qualificato. Non smontare l'unità, i raggi laser possono causare danni alla vista. Per la manutenzione, nvolgersi esclusivamente a personale di assistenza qualificato. Non smontare l'unità, i raggi laser possono causare danni alla vista. Per la manutenzione, riv-
- In caso si verifichi una penetrazione di liquidi o oggetti all'interno dell'unità, scollegare • In caso si verifichi una penetrazione di liquidi o oggetti all'interno dell'unità, scollegare l'adattatore CA per interrompere l'alimentazione. l'adattatore CA per interrompere l'alimentazione.
- Fare attenzione a non sottoporre l'unità a cadute e urti particolarmente violenti, in quanto possono causare maltunzionamenti. Fare attenzione a non sottoporre l'unità a cadute e urti particolarmente violenti, in quanto possono causare malfunzionamenti.
- · Importante (per modelli con cuffie in dotazione): Schneider garantisce la conformità cor • Importante (per modelli con cuffie in dotazione): Schneider garantisce la conformità con nale fornito da Philips. cuttie, si consiglia di contattare il rivenditore per ordinare un modello identico all'origi solo utilizzando il modello originale delle cuffie in dotazione. Se occorre sostituire le la massima potenza audio dei suoi lettori, nel rispetto degli enti normativi pertinenti, nale fornito da Philips. cuffie, si consiglia di contattare il rivenditore per ordinare un modello identico all'origisolo utilizzando il modello originale delle cuffie in dotazione. Se occorre sostituire le la massima potenza audio dei suoi lettori, nel rispetto degli enti normativi pertinenti,
- Sicurezza nel traffico: Non utilizzare l'unità mentre si guida o si va in bicicletta per evitare • Sicureza nel traffico: Non utilizzare l'unità mentre si guida o si va in bicicletta per evitare<br>incidenti.
- Non esporre il dispositivo a temperature eccessivamente alte, quali quelle prodotte da fonti di calore o luce solare diretta. di calore o luce solare diretta. Non esporre il dispositivo a temperature eccessivamente alte, quali quelle prodotte da fonti
- Westo prodotto non è impermeabile: pertanto, non immergerio in acqua. La penetrazione • Questo prodotto non è impermeabile: pertanto, non immergerlo in acqua. La penetrazione di acqua nel lettore puo causare sen danni di acqua nel lettore può causare seri danni.
- Non usare prodotti per la pulizia a base di alcool, ammoniaca, benzene, o sostanza abrasive perché possono danneggiare l'apparecchio perché possono danneggiare l'apparecchio. Non usare prodotti per la pulizia a base di alcool, ammoniaca, benzene, o sostanza abrasive
- Non toccare la lente! • Non toccare la lente!
- Un livello di pressione sonora eccessivo di cuttie e auricolari può provocare la perdita dell'udito. Un livello di pressione sonora eccessivo di cuffie e auricolari può provocare la perdita dell'u-
- Le batterie non devono essere esposte a toriti di calore eccessivo come luce solare, fuoco o simili Le batterie non devono essere esposte a fonti di calore eccessivo come luce solare, fuoco o simili.

Non si tratta comunque di un mainnzionamento dell'apparecchio *Non si tratta comunque di un malfunzionamento dell'apparecchio.* Nota: Se il lettore viene utilizzato per lunghi periodi, la superficie potrebbe surriscaldarsi *Nota: Se il lettore viene utilizzato per lunghi periodi, la superficie potrebbe surriscaldarsi.*

# INFORMAZIONI GENERALI **INFORMAZIONI GENERALI**

#### Sicurezza per l'udito **Sicurezza per l'udito**

### Ascoltare a volume moderato **Ascoltare a volume moderato.**

- L'utilizzo delle cuttie a volume elevato può danneggiare l'udito • L'utilizzo delle cuffie a volume elevato può danneggiare l'udito. visti per persone che hanno già subito una perdita dell'udito esposizioni inferiori a 1 minuto. Questi livelli elevati in decibel sono stati pre provocare la perdita dell'udito in persone normali, anche in caso di Questo prodotto è in grado di riprodurre suoni a decibel che possono visti per persone che hanno già subito una perdita dell'udito. esposizioni inferiori a 1 minuto. Questi livelli elevati in decibel sono stati preprovocare la perdita dell'udito in persone normali, anche in caso di Questo prodotto è in grado di riprodurre suoni a decibel che possono
- · La percezione dei suoni può essere ingannevole. Con il passare del tempo • La percezione dei suoni può essere ingannevole. Con il passare del tempo ume a un livello di sicurezza prima che l'orecchio si adatti e non alzarlo. alti e dannosi per l'udito. Al fine di evitare questa situazione, impostare il volcaso di ascolto prolungato, i suoni avvertiti come "normali" potrebbero essere l'orecchio si adatta a volumi di ascolto sempre più alti. Per questa ragione, in ume a un livello di sicurezza prima che l'orecchio si adatti e non alzarlo. alti e dannosi per l'udito. Al fine di evitare questa situazione, impostare il volcaso di ascolto prolungato, i suoni avvertiti come "normali" potrebbero essere l'orecchio si adatta a volumi di ascolto sempre più alti. Per questa ragione, in

# Per regolare un livello sicuro del volume: **Per regolare un livello sicuro del volume:**

- Impostare II volume a un Ilvello basso. • Impostare il volume a un livello basso.
- Aumentario lentamente fino a quando il suono non risulta piacevole, chiaro e • Aumentarlo lentamente fino a quando il suono non risulta piacevole, chiaro e non alstarto non distorto.

# Ascoltare per periodi non eccessivamente lunghi: **Ascoltare per periodi non eccessivamente lunghi:**

- L'esposizione prolungata ai suoni, anche se a livelli normalmente "sicuri" può • L'esposizione prolungata ai suoni, anche se a livelli normalmente "sicuri" può causare la perdita dell'udito. causare la perdita dell'udito.
- Utilizzare l'apparecchio senza eccedere e interrompere l'ascolto di tanto in tanto. • Utilizzare l'apparecchio senza eccedere e interrompere l'ascolto di tanto in tanto.

# Quando si utilizzano le cuffie, attenersi alle indicazioni seguenti: **Quando si utilizzano le cuffie, attenersi alle indicazioni seguenti:**

**Italiano**

- Pscoltare a un volume ragionevole e per periodi di tempo non eccessivamente  $\bullet$ Ascoltare a un volume ragionevole e per periodi di tempo non eccessivamente
- Non regolare il volume dopo che l'orecchio si è adattato.<br>● Non regolare il volume dopo che l'orecchio si è adattato. • Non regolare il volume dopo che l'orecchio si è adattato.
- Non alzare il volume a un livello tale da non sentire i suoni circostanti • Non alzare il volume a un livello tale da non sentire i suoni circostanti.
- Nelle situazioni pericolose è necessario prestare attenzione o interrompere • Nelle situazioni pericolose è necessario prestare attenzione o interrompere temporaneamente l'ascolto. temporaneamente l'ascolto.
- $\bullet$ • Non utilizzare le cuffie quando si è alla guida di veicoli motorizzati, biciclette, Non utilizzare le cuffie quando si è alla guida di veicoli motorizzati, biciclette, l'utilizzo delle cuttie non è consentito skateboard, ecc., al fine di evitare pericoli per il traffico. In numerose località l'utilizzo delle cuffie non è consentito. skateboard, ecc., al fine di evitare pericoli per il traffico. In numerose località

## INFORMAZIONI GENERALI **INFORMAZIONI GENERALI**

### Manipolazione dei dischi **Manipolazione dei dischi**

- Non applicare carta o adesivi sul disco Non applicare carta o adesivi sul disco.
- •Tenere il disco lontano da fonti di calore e luce solare diretta. Tenere il disco lontano da fonti di calore e luce solare diretta.
- •uell'apposita custodia Al termine della riproduzione, conservare il disco Al termine della riproduzione, conservare il disco nell'apposita custodia.
- Per pulire la parte esterna del disco, passare un panno pulito, morbido e privo di lanugine panno pulito, morbido e privo di lanugine. Per pulire la parte esterna del disco, passare un

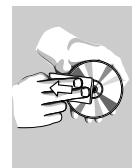

#### Schermo LCD **Schermo LCD**

quindi un tunzionamento non corretto del prodotto fenomeno è il normale risultato dell'avanzato processo di produzione e non indica (rossi, blu e verdi) siano costantemente visualizzati sullo schermo LCD. Questo sione. E tuttavia possibile che dei minuscoli punti neri e/o dei punti luminosi Lo schermo LCD è stato prodotto usando un'avanzata tecnologia ad alta preciquindi un funzionamento non corretto del prodotto. fenomeno è il normale risultato dell'avanzato processo di produzione e non indica (rossi, blu e verdi) siano costantemente visualizzati sullo schermo LCD. Questo sione. È tuttavia possibile che dei minuscoli punti neri e/o dei punti luminosi Lo schermo LCD è stato prodotto usando un'avanzata tecnologia ad alta preci-

### Intormazioni ambientali **Informazioni ambientali**

Tutto il materiale d'imballaggio non necessario è stato omesso. Il materiale d'imutto il materiale d'imballaggio non necessario è stato omesso. Il materiale d'imballaggo può essere tacilmente separato in tipi: cartone, polistirene, PEI e plas-<br>ballaggo può essere tacilmente separato in tipi: cartone, polistirene, PEI e plas-<br>un'azienda specializza as i prega di osservare i regolam

internet / CD / VCD / DVD violano le leggi sul copyright e i trattati internazionali produttori. La duplicazione e la distribuzione non autorizzate di registrazioni su Internet / CD / VCD / DVD violano le leggi sul copyright e i trattati internazionali. produttori. La duplicazione e la distribuzione non autorizzate di registrazioni su

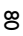

#### **PREPARAZIONE PREPARAZIONE**

#### Alimentazione **Alimentazione**

### Uso dell'adattatore CA/CC **Uso dell'adattatore CA/CC**

della batteria. Il lettore deve essere spento durante la ncarica dotazione e l'alimentazione di rete (come illustrato). Spegnere il lettore prima di collegare l'adattatore in della batteria. Il lettore deve essere spento durante la ricarica dotazione e l'alimentazione di rete (come illustrato). Spegnere il lettore prima di collegare l'adattatore in

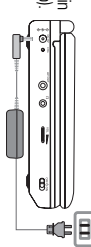

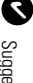

#### Suggerimento Suggerimento

AC alla corrente Per evitare danni al lettore, spegnerlo prima di collegare o scollegare l'adattatore AC alla corrente. Per evitare danni al lettore, spegnerlo prima di collegare o scollegare l'adattatore

# Uso dell'adattatore per auto **Uso dell'adattatore per auto**

cendisigari. Collegare l'adattatore per auto in dotazione all'apparecchio e alla presa dell'ac-Collegare l'adattatore per auto in dotazione all'apparecchio e alla presa dell'ac-

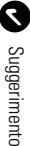

- ∙ Quando si l'adattatore per auto alla presa di corrente.<br>◆ Quando si collega il lettore all'adattatore di alimentazione per auto ● Per evitare di danneggiare il vostro lettore, prima spegnetelo e poi collegate o scollegate l'adattatore per auto alla presa di corrente. Per evitare di danneggiare il vostro lettore, prima spegnetelo e poi collegate o
- Quando si collega il lettore all'adattatore di alimentazione per auto (accendisigari), assicurarsi che la tensione in entrata dell'adattatore sia identica a quella dell'autovettura. identica a quella dell'autovettura. (accendisigari), assicurarsi che la tensione in entrata dell'adattatore sia
- Accertarsi che la temperatura non superi i 35oC quando il lettore DVD è<br>collegato all'adattatore per auto da 16 V CC. • Accertarsi che la temperatura non superi i 35oC quando il lettore DVD è collegato all'adattatore per auto da 16 V CC.

# **Accensione del telecomando Accensione del telecomando**

**1** Aprire il coperchio del vano batteria. Himuovere la pelli-(silov smng la olos) sottettiva (solo la prima volta) cola di plastica protettiva (solo la prima volta). Aprire il coperchio del vano batteria. Rimuovere la pelli-

۰þ  $\circ$ 

**2** chiudere il vano batteria Inserire una batteria al litio da 3V, tipo CR2025, quindi chiudere il vano batteria. Inserire una batteria al litio da 3V, tipo CR2025, quindi

#### **ATTENZIONE** *ATTENZIONE!*

- Le batterie contengono sostanze chimiche: prendere le dovite pre *cauzioni per lo smaltimento. Le batterie contengono sostanze chimiche: prendere le dovute pre-*
- cauzioni per lo smatimento.<br>Se la batteria non viene sostituita correttamente, si possono verificare esplosioni. Sostituire solo con un batteria uguale o equivalente *esplosioni. Sostituire solo con un batteria uguale o equivalente. Se la batteria non viene sostituita correttamente, si possono verificare*

#### **PREPARAZIONE PREPARAZIONE**

- il comparto o causare la combustione delle batterie. *L'uso improprio delle batterie può causare perdite elettrolitiche e corrodere* L'uso improprio delle batterie può causare perdite elettrolitiche e corrodere *il comparto o causare la combustione delle batterie.*
- *Estrarre le batterie se si pensa di non utilizzare l'apparecchio per lungo tempo.* Estrarre le batterie se si pensa di non utilizzare i apparecchio per lungo tempo

#### Connession **Connessioni**

# **Collegamento delle cuffie** Collegamento delle cuffie

Collegare le cuffie al jack Collegare le cuffie al jack  $\mathsf f_1$  dell'impianto. dell'impianto.

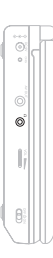

# Collegamento di apparecchiature aggiuntive **Collegamento di apparecchiature aggiuntive**

- Spegnere l'unità prima di collegarla ad apparecchiature aggiuntive • Spegnere l'unità prima di collegarla ad apparecchiature aggiuntive.
- E possibile collegare il lettore alla TV o a un amplificatore per guardare DVD o • È possibile collegare il lettore alla TV o a un amplificatore per guardare DVD o esibirsi in un karaoke. esibirsi in un karaoke.

#### **AV OUT**

Connettere il dispositivo desiderato direttamente a questc terminale (non è necessaria alcuna impostazione in modalità DVD) terminale.(non è necessaria alcuna impostazione in modalità DVD) Connettere il dispositivo desiderato direttamente a questo

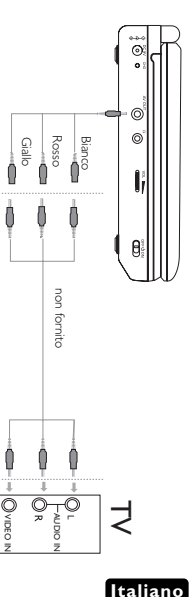

# **SPIEGAZIONI GENERALI SPIEGAZIONI GENERALI**

### Informazioni sul manuale **Informazioni sul manuale**

potrebbe non rispondere a tutti i comandi operativi. solo mediante operazioni specifiche o limitate. In questi casi, il lettore DVD Il presente manuale contiene le istruzioni di base per il funzionamento di questo lettore DVD. Tuttavia, è possibile che alcuni dischi DVD possano essere riprodotti potrebbe non rispondere a tutti i comandi operativi. solo mediante operazioni specifiche o limitate. In questi casi, il lettore DVD lettore DVD. Tuttavia, è possibile che alcuni dischi DVD possano essere riprodotti Il presente manuale contiene le istruzioni di base per il funzionamento di questo

disco. Quando si verificano tali condizioni, fare riferimento alle istruzioni all'interno del Quando si verificano tali condizioni, fare riferimento alle istruzioni all'interno del

sentita dal lettore o dal disco sentita dal lettore o dal disco. Quando sullo schermo viene visualizzato il simbolo " l'operazione non è con-

# **Funzionamento del telecomando Funzionamento del telecomando**

- Se non diversamente specificato, è possibile utilizzare il telecomando per gio a intrarossi effettuare tutte le operazioni. Orientare sempre il telecomando direttamente verso il lettore verificando che non siano presenti ostacoli sul percorso del ragverso il lettore verificando che non siano presenti ostacoli sul percorso del raggio a infrarossi. effettuare tutte le operazioni. Orientare sempre il telecomando direttamente Se non diversamente specificato, è possibile utilizzare il telecomando per
- Se presenti, è anche possibile utilizzare le chiavi corrispondenti sull'unità prin-Se presenti, è anche possibile utilizzare le chiavi corrispondenti sull'unita principale.<br>cipale.

### Navigazione dei menu **Navigazione dei menu**

- Westo lettore è dotato di un sistema di navigazione dei menu utile per l'uso • Questo lettore è dotato di un sistema di navigazione dei menu utile per l'uso delle impostazioni e la scelta delle operazioni delle impostazioni e la scelta delle operazioni.
- Utilizzare i tasti di funzione per attivare o disattivare le operazioni corrispon-• Utilizzare i tasti di funzione per attivare o disattivare le operazioni corrispondenti.

**Italiano**

- Utilizzare 9, 2, 2, 3, per accedere ai menu.
- Premere il tasto • Premere il tasto **ENTER** per contermare la selezione per confermare la selezione.

#### FUNZIONI DI BASE **FUNZIONI DI BASE**

# Accensione per impostare la lingua dell'OSD **Accensione per impostare la lingua dell'OSD**

delle seguenti lingue per il display del lettore: inglese, francese o tedesco L'inglese è la lingua predefinita dell'OSD del lettore. È possibile selezionare una delle seguenti lingue per il display del lettore: inglese, francese o tedesco. L'inglese è la lingua predefinita dell'OSD del lettore. È possibile selezionare una

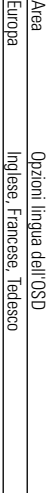

Per accendere il lettore, spostare l'interruttore **POWER** su **ON**

**1**

**2**

- Impostazioni impostazioni. Premere **SETUP** per visualizzare il menu delle
- <u>س</u> **ENTER** Selezionare General Setup Page e premere Selezionare **General Setup Page** e premere
- Scorrere l'elenco e selezionare **OSD Language** Scorrere l'elenco e selezionare OSD Language e premere ▶ per selezionare una delle opzioni lingua dell'OSD.

**4**

**5** Selezionare la lingua desiderata e premere **ENTER** Selezionare la lingua desiderata e premere

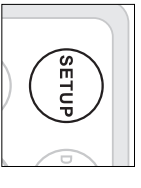

# Caricamento dei dischi e accensione **Caricamento dei dischi e accensione**

Premere D<br>型 per aprire lo sportellino del disco.

**1**

- **2** Inserire il disco scelto con l'etichetta rivolta verso l'alto (ciò è valido anche per posizionato nei cassetto corretto l'inserimento di dischi DVD a doppia facciata). Assicurarsi che il disco sia stato posizionato nel cassetto corretto. l'inserimento di dischi DVD a doppia facciata). Assicurarsi che il disco sia stato Inserire il disco scelto con l'etichetta rivolta verso l'alto (ciò è valido anche per
- **3** Spingere lentamente per chiudere lo sportellino Spingere lentamente per chiudere lo sportellino.
- Spostare l'interruttore **POWER** su **ON** per accendere il lettore.

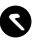

**4**

Suggerimento Suggerimento :

Uurante la riproduzione, è normale udire un rumore meccanico Durante la riproduzione, è normale udire un rumore meccanico.

#### FUNZIONI DI BASE **FUNZIONI DI BASE**

# Riproduzione di un disco **Riproduzione di un disco DVD**

caricato. E possibile che venga richiesto di selezionare una voce da un menu. caricato. È possibile che venga richiesto di selezionare una voce da un menu. viene avviata automaticamente. Sullo schermo viene visualizzato il tipo di disco viene avviata automaticamente. Sullo schermo viene visualizzato il tipo di disco Una volta acceso il lettore, inserito il disco e chiuso lo sportellino, la riproduzione Utilizzare i tasti Una volta acceso il lettore, inserito il disco e chiuso lo sportellino, la riproduzione **4, A, H** per evidenziare la selezione, quindi premere **ENTER**

sarà necessario estrarre il disco. sullo schermo apparirà un avviso. Non sarà possibile avviare la riproduzione e inserisce un disco con un codice regionale differente rispetto a quello del lettore, codice regionale e i dischi possono avere un codice regionale opzionale. Se si *codice regionale e i dischi possono avere un codice regionale opzionale. Se si* del mondo, per questo motivo tutti i lettori DVD sono muniti di uno specifico Nota: Solitamente i film in DVD non escono in contemporanea nei diversi Paes *sarà necessario estrarre il disco. sullo schermo apparirà un avviso. Non sarà possibile avviare la riproduzione e inserisce un disco con un codice regionale differente rispetto a quello del lettore, del mondo, per questo motivo tutti i lettori DVD sono muniti di uno specifico Nota: Solitamente i film in DVD non escono in contemporanea nei diversi Paesi*

# Riproduzione di un CD audio o video **Riproduzione di un CD audio o video**

- Una volta accesso il lettore, inserito il disco e chiuso lo sportellino, sullo schermo viene visualizzato il tipo di disco caricato nonché le informazioni sul relativo contenuto. viene visualizzato il tipo di disco caricato nonché le informazioni sul relativo con-Una volta accesso il lettore, inserito il disco e chiuso lo sportellino, sullo schermo
- Durante la riproduzione VCD con MIV/Karaoke, premere i tasti (U-9) per Premere selezionare il brano, quindi premere • Durante la riproduzione VCD con MTV/Karaoke, premere i tasti (0-9) per **MENU** per tornare al menu di selezione. 2; o **ENTER** per avviare la riproduzione.

# Riproduzione di un disco DivX® **Riproduzione di un disco DivX®**

- Schneider fornisce all'utente un codice di registrazione DivX® VOD (Video on • Schneider fornisce all'utente un codice di registrazione DivX® DivX ® Demand) che consente di noleggiare e acquistare video tramite il servizio VOD . Per ulteriori informazioni, visitare il sito www.divx.com/vod. VOD (Video on
- Selezione di DivX®VOD dal menu Pagina impostazioni video • Selezione di DivX®VOD dal menu Pagina impostazioni video.
- Il codice di registrazione verrà visualizzato. • Il codice di registrazione verrà visualizzato.
- Usate il codice di registrazione per acquistare o noleggiate i video dal servizio<br>DivX® VOD all'indirizzo <u>www.divx.com/vod</u>. Seguire le istruzioni e scaricare il • Usare il codice di registrazione per acquistare o noleggiare i video dal servizio video su un CD-R per riprodurlo su questo lettore DVD. video su un CD-R per riprodurlo su questo lettore DVD. VOD all'indirizzo www.divx.com/vod. Seguire le istruzioni e scaricare il

#### ✔ Suggerimento Suggerimento:

Tutti i video scaricati da DivX<sup>®</sup> VOD possono essere Tutti i video scaricati da DivX® VOD possono essere

#### **FUNZIONI DI BASE FUNZIONI DI BASE**

# Riproduzione di dischi MP3 **Riproduzione di dischi MP3**

Per ulteriori informazioni, consultare le sezioni corrispondenti. Sui CD MP3 sono disponibili le seguenti funzioni di riproduzione Per ulteriori informazioni, consultare le sezioni corrispondenti. Sui CD MP3 sono disponibili le seguenti funzioni di riproduzione.

riproduzione casuale, ecc. Controllo del volume, spostamento tra i brani, ripetizione riproduzione casuale, ecc. Controllo del volume, spostamento tra i brani, ripetizione,

essere esegunti. chiave di protezione contro ogni tentativo di ottenerne copie fedeli, non possonc essere eseguiti. chiave di protezione contro ogni tentativo di ottenerne copie fedeli, non possono ta. Premere **ENTER** per avviare la riproduzione. I file WMA che contengono una ta. Premere Utilizzare i tasti 3, 4, J(, )K per avviare la riproduzione. I file WMA che contengono una per evidenziare la cartella di file musicali seleziona-

# Riproduzione di dischi JPEG **Riproduzione di dischi JPEG**

modalità di presentazione delle diapositive selezionata. Premere OK. Il lettore viene impostato automaticamente sulla modalità di presentazione delle diapositive. selezionata. Premere Utilizzare i tasti **A**<br>3, J<br>3, Y<br>3, Y<br>3, . Il lettore viene impostato automaticamente sulla per evidenziare la cartella di file immagini

- Usare il **3, A, Y, A, Y, Y** per ruotare l'immagine.
- Usare il • Usare il ▲ per girare l'immagine in suyguu. per girare l'immagine in su/giù.
- Usare il 4 per girare l'immagine verso sinistra/destra.
- $\frac{\bullet}{\tau}$ remere **MENU** per tornare alla schermata delle cartelle.
- Premere • Premere la per andare all'anteprima di gruppo per andare all'anteprima di gruppo.
- Usare 4, Y, KK, PH accedere alle tunzioni sullo schermo. accedere alle funzioni sullo schermo. per evidenziare l'immagine che si desidera visualizzare e
- Premere ripetutamente • Premere ripetutamente **ZOOM** per visualizzare l'immagine con scale differenti per visualizzare l'immagine con scale differenti.
- Utilizzare i tasti le immagini ingrandite, le immagini ingrandite). **3, A, Y, A, Y, A** per visualizzare l'immagine ingrandita (solo per

descritte tramite il telecomando. *descritte tramite il telecomando.* Nota: Se non diversamente specificato, è possibile effettuare tutte le operazioni *Nota: Se non diversamente specificato, è possibile effettuare tutte le operazioni*

### **FUNZIONI GENERALI FUNZIONI GENERALI**

# Spostamento su un altro titolo/brano/capitolo **Spostamento su un altro titolo / brano / capitolo**

● Premere per alcuni instanti → dosi alla seguente procedura: altro titolo, brano o capitolo atteneno brani, è possibile spostarsi su un Se in un disco sono presenti più titoli • Premere per alcuni instanti dosi alla seguente procedura: altro titolo, brano o capitolo atteneno brani, è possibile spostarsi su un Se in un disco sono presenti più titoli

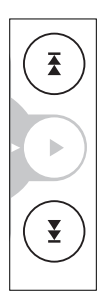

selezionare il titolo, il brano o il capitolo successivo durante la riproduzione pei selezionare il titolo, il brano o il capitolo successivo. durante la riproduzione per

- Premere per alcuni instanti Premere per alcuni instanti I< < durante la riproduzione per tornare al titolo, al brano o al capitolo precedente. brano o al capitolo precedente. durante la riproduzione per tornare al titolo, al
- Per spostarsi su un titolo, brano o capitolo, immettere il numero corrispondente utilizzando i tasti numerici da Per spostarsi su un titolo, brano o capitolo, immettere il numero corrispondente utilizzando i tasti numerici da (0 a 9)

#### **Ricerca**

Premere ripetutamente Premere ripetutamente ▶ per le seguenti opzioni di ricerca in avanti: Premere per le seguenti opzioni di ricerca in avanti: Premere ripetutamente  $\blacktriangle$ per le seguenti opzioni di ricerca indietro: Δ.  $\overline{\textbf{v}}$ 

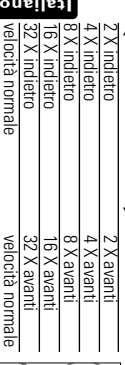

di riproduzione normale di riproduzione normale. Premere **ENTER ⊙ >;** per riprendere la modalità

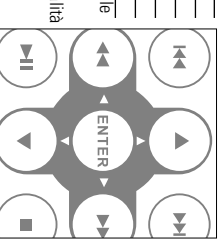

### FUNZIONI GENERALI **FUNZIONI GENERALI**

# Modifica dell'uscita audio (VCD/CD) **Modifica dell'uscita audio (VCD/CD)**

Premere ripetutamente Premere ripetutamente AUDIO per le seguenti opzioni audions audio suivantes per le seguenti opzioni audions audio suivantes :  $\frac{1}{2}$ Mono canale destro Mono canale destro

 $\tilde{\Omega}$  $\geq$ Mono canale sinistro Mono canale sinistroStereo

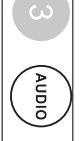

#### **ZOOM**

selezionare le seguenti opzioni di zoom La tunzione Zoom consente di ingrandire l'imnagine video e di visualizzare una selezionare le seguenti opzioni di zoom. panoramica dell'immagine ingrandita. Premere ripetutamente La funzione Zoom consente di ingrandire l'immagine video e di visualizzare una **ZOOM** per

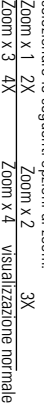

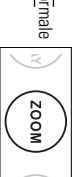

#### ✔ Suggerimento Suggerimento

200%, 50%, 75% e Normale. Durante la riproduzione di file JPEG, la sequenza è 100%, 125%, 150% 200%, 50%, 75% e Normale. Durante la riproduzione di file JPEG, la sequenza è 100%, 125%, 150%,

#### **REPEAT**

Premere ripetutamente REPEAT 1/ALL per le seguenti opzioni di ripetizione: Premere ripetutamente npete il capitolo Azioni del DVD ripete il capitoloAzioni del DVDAzioni del MP3 **REPEAT 1/ALL** ripete una Azioni del MP3per le seguenti opzioni di ripetizione: Azioni del CD Azioni del JPEG/DivX ripete il brano ripete una Azioni del CD Azioni del JPEG/DivX ripete il brano ripete una

x 4 annulla la ripetizione annulla la ripetizione

 $\approx$ 

 $\frac{1}{2}$ 

 $\breve{}$ 

ripete il titolo

ripete il titolo ripete cartella

ripete tutti annulla la ripetizione

annulla la ripetizione ripete cartella

annulla la ripetizione

annulla la ripetizione annulla la ripetizione

annulla la ripetizione

ripete tutti ripete tutti ripete tutti

upere tu tti

84

# ✔

**A** Suggerimento:<br> **A** Suggerimento:<br>
La funzione di ripetizione è disponibile anche per i file UPEG, ecc. Le azioni<br>
La funzione di ripetizione è disponibile anche per i file UPEG, ecc. Le azioni<br>disponibili possono vari

- 
- 
- 

#### **Controllo del volume Controllo del volume**

● Utilizzare il controllo rotativo sul lato • Utilizzare il controllo rotativo sul lato diminuire o il volume di riproduzione diminuire o il volume di riproduzione. sinistro dell'unità per aumentare o sinistro dell'unità per aumentare o

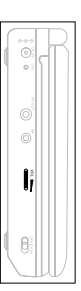

#### **FUNZIONI GENERALI FUNZIONI GENERALI**

#### **DISPLAY**

Al Sual Izzazione: Premere ripetutamente DISPLAY sul telecomando per le successive opzioni di visualizzazione: Premere ripetutamente sul telecomando per le successive opzioni di

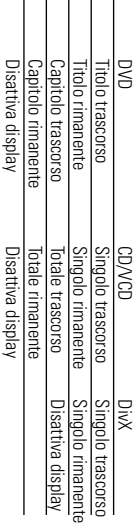

 $\mathbb{Z}[\mathbb{Z}]\mathbb{Z}[\mathbb{Z}]\times \mathbb{Z}$ 

#### ✔ Suggerimento Suggerimento

sente di selezionare 17 modalità Slideshow (Presentazione) Durante la riproduzione di file JPEG, la pressione di questo pulsante consente di selezionare 17 modalità Slideshow (Presentazione). Durante la riproduzione di file JPEG, la pressione di questo pulsante con-

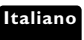

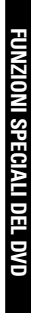

# Verifica dei dischi video DVD:

denziare la selezione, quindi premere ENTER Verifica dei dischi video DVD. **NENU**<br>E possibile includere sul disco i cheru di selezione per i titoli e i capitol. La funzione di menu del DVD consente di effettuare le selezioni da questi menu denziare la selezione, quindi premere Premere il tasto numerico corretto oppure utilizzare i tasti La funzione di menu del DVD consente di effettuare le selezioni da questi menu. È possibile includere sul disco i menu di selezione per i titoli e i capitoli. 3, 4, J(, )K per evi-

#### Menu del disco **Menu del disco**

degli angoli di ripresa, della lingua parlata, delle opzioni sottotitoli e dei capitoli relativi al titolo. totitoli e dei capitoli relativi al titolo. degli angoli di ripresa, della lingua parlata, delle opzioni sot-Premere **MENU**. Il menu può contenere, ad esempio, l'elenco

#### п **MENU**

### Modifica della lingua **Modifica della lingua**

diverse opzioni lingua presenti nel disco. Premere ripetutamente AUDIO finché non si raggiunge Fopzione lingua desiderata l'opzione lingua desiderata. ripetutamente diverse opzioni lingua presenti nel disco. Premere Premere **AUDIO**.Vengono quindi visualizzate le finché non si raggiunge

#### **Italiano Sottotitoli Sottotitoli**

gozioni dei sottotitoli presenti sul disco opzioni dei sottotitoli presenti sul disco. Premere **SUB** Vengono quindi visualizzate le diverse

Premere ripetutamente SUB finché non si raggiunge ropzione desiderata l'opzione desiderata. Premere ripetutamente finché non si raggiunge

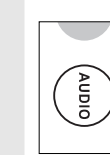

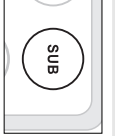

#### ✔ Suggerimento<br>Suggerimento **Suggerimento**

opzioni relative ai sottotitoli o alla lingua. Le due funzioni di cui sopra dipendono dalla presenza sul disco di eventuali opzioni relative ai sottotitoli o alla lingua. Le due funzioni di cui sopra dipendono dalla presenza sul disco di eventuali

# FUNZIONI SPECIALI DEL DVD **FUNZIONI SPECIALI DEL DVD**

### Riproduzione di un titolo **Riproduzione di un titolo**

Premere **MENU** per immettere il menu del titolo del disco.

**1**

- **2** Utilizzare **MAN ANA Ditastinumerici (0-9)** per selezionare un'opzione di  $\overline{y}$   $\overline{y}$   $\overline{y}$   $\overline{y}$ o i tasti numerici (0-9) per selezionare un'opzione di riproduzione.
- Premere **ENTER** per confermare l'operazione.

**3**

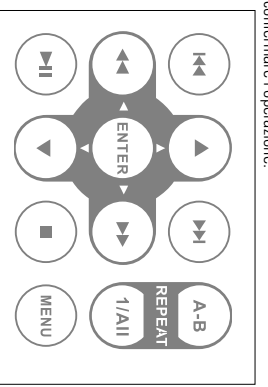

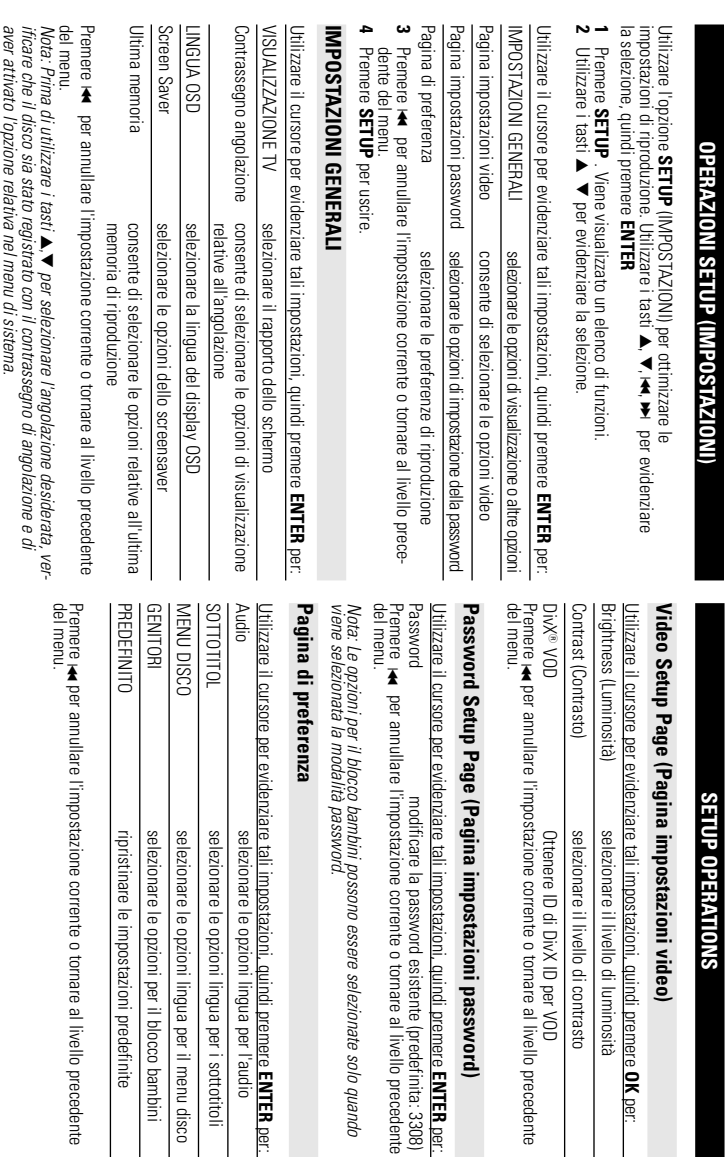

**Italiano**

lingua per il menu disco lingua per i sottotitoli lingua per l'audio

per il blocco bambini

**ENTER** per:

**OK** per:

**ENTER** per:

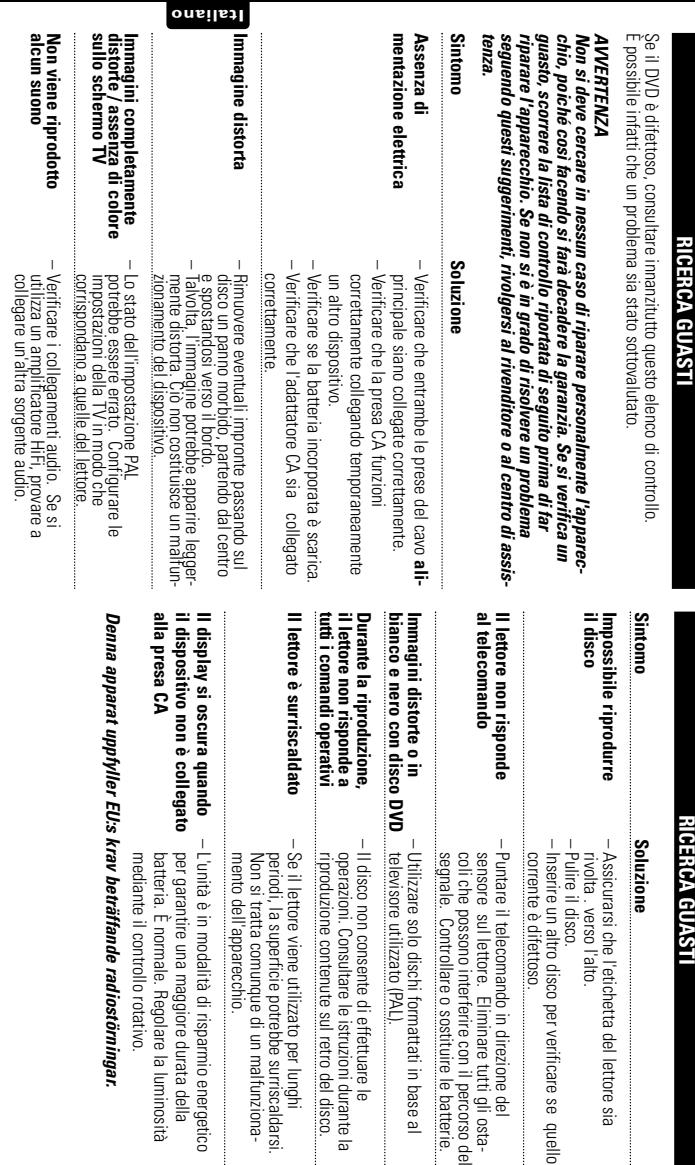

#### **DATI TECNICI DATI TECNICI**

Separazione canali Consumo energeticc Peso Impedenza di caricamento Uscita video: Impedenza di caricamento Uscita audio (audio analogico) camma dinamica Distorsione audio + rumore Rapporto segnale/rumore Hisposta di frequenza Sistema video Lunghezza d'onda del laser m Tunzionamento Intervallo della temperatura **Alimentazione** Alimentazione Dimensioni Impedenza di caricamento: 75Uscita video:  $1\sqrt{\mathsf{p}}$  -  $\mathsf{p}$   $\pm$ Impedenza di caricamento: 10KUscita audio (audio analogico) Output level: 2V ±Gamma dinamica Separazione canali Distorsione audio + rumore Rapporto segnale/rumore Risposta di frequenza 20Hz ~ 20KHz ±Sistema video PAL Lunghezza d'onda del laser in funzionamento Intervallo della temperatura Consumo energetico 9W Peso 0.79 kg / 0.36 pounds Dimensioni 210 x 178 x 39 mm PAL 650nm 0 - 45°C ŴБ Ω OUTPUT: DC 9V 1A INPUT: 100-240V 50/60Hz 0.3A 0.79 kg / 0.36 pounds 210 x 178 x 39 mm ΙΟΚΩ ≥ 80dB ≥ 80dB ≤ -80(1KHz) ≥ 80dB OUTPUT: DC 9V 1A INPUT: 100-240V 50/60Hz 0.3A 20%  $\frac{1}{10}$ 10%

# specifiche senza preavviso al fine di migliorare il prodotto **specifiche senza preavviso al fine di migliorare il prodotto.** PHILIPS si riserva il diritto di apportare modifiche al design e alle **PHILIPS si riserva il diritto di apportare modifiche al design e alle**

dell'utente ad utilizzare questo dispositivo Le modifiche non autorizzate dal produttore rendono nullo il diritto **dell'utente ad utilizzare questo dispositivo. Le modifiche non autorizzate dal produttore rendono nullo il diritto**

**Tutti i diritti riservati utti i diritti riservati.**

# VERWIJDERING VAN UW OUDE PRODUCT **VERWIJDERING VAN UW OUDE PRODUCT**

len, welke gerecycled en opnieuw gebruikt kunnen worden. Uw product is vervaardigd van kwalitatief hoogwaardige materialen en onderdelen, welke gerecycled en opnieuw gebruikt kunnen worden. Uw product is vervaardigd van kwalitatief hoogwaardige materialen en onderde-

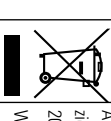

/ Als u op uw product een doorstreepte afvalcontainer op wieltjes<br>2002/96/EC.<br>2002/96/EC.<br>Win inilchtingen in over de manier waarop elektrische en elektronische<br>Win inilchtingen in over de manier waarop elektrische en elek

volksgezondheid. Neem bij de verwijdering van oude producten de lokale wetgeving in acht en ducten correct verwijdert voorkomt u negatieve gevolgen voor het milieu en de plaats deze producten niet bij het gewone huishoudelijke atval. Als u oude provolksgezondheid. ducten correct verwijdert voorkomt u negatieve gevolgen voor het milieu en de plaats deze producten niet bij het gewone huishoudelijke afval. Als u oude pro-Neem bij de verwijdering van oude producten de lokale wetgeving in acht en

### DICHIARAZIONE DI CONFORMITA' **Italia DICHIARAZIONE DI CONFORMITA'**

Si dichiara che l'apparecchio Lettore CD/Radioregistratore 1 del D. M. 28Si dichiara che l'apparecchio Lettore CD/Radioregistratore mod. AJ30, Philips risponde alle prescrizioni dell'art. Agosto 1995 n. 548. 2 comma

5616 JB Eindhoven, The Netherlands 5616 JB Eindhoven,The Netherlands Philps Consumer Electronics Philips Consumer Electronics Philips, Glaslaan 2,SF<br>10

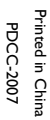

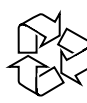

Meet Philips at the Internet Meet Philips at the Internet http://ww.philips.com http://ww.philips.com

C Royal Philips Electronics N.V.2007

 $\mathsf C$ Be responsible<br>Respect copyrights

Royal Philips Electronics N.V. 2007

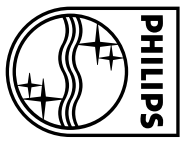

Need help? **Online** Go to www.philips.com/support